## **Como realizar acesso FTP no FileZilla sem SSL**

Se ao conectar na sua conta através do Filezilla ocorrer a mensagem de erro "**Não foi possível conectar ao servidor"** após ter sido executado o comando **AUTH TLS** é necessário realizar um ajuste nas configurações.Resposta: 220 You will be disconnected after 15 minutes of inactivity. Comando: **AUTH TLS** Erro: Conexão expirou após 20 segundos de inatividade Não foi possível conectar ao servidor Erro: Estado: Desconectado do servidor

**GOO** Filezilla

No FileZilla clique no ícone de **Gerenciador de Sites** (Primeiro ícone da barra de ferramentas).

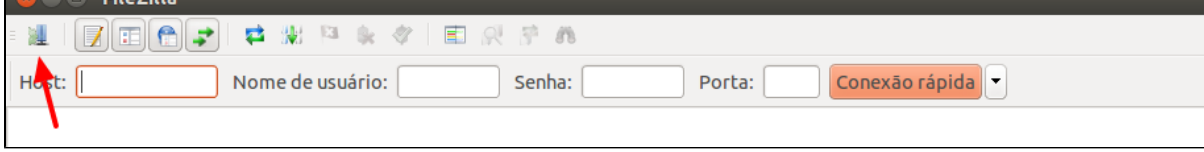

2

1

Na janela que abrir, clique no botão **Novo site** e em seguida configure da seguinte maneira:

**Host**: O IP do servidor ou o seu domínio: [ftp.seudominio.com](http://ftp.seudominio.com) **Porta**: 21 **Protocolo**: FTP – Protocolo de Transferência de arquivos **Criptografia**: Usar FTP simples **Tipo de Logon**: Normal

Insira os dados de usuário e senha e clique no botão Conectar:

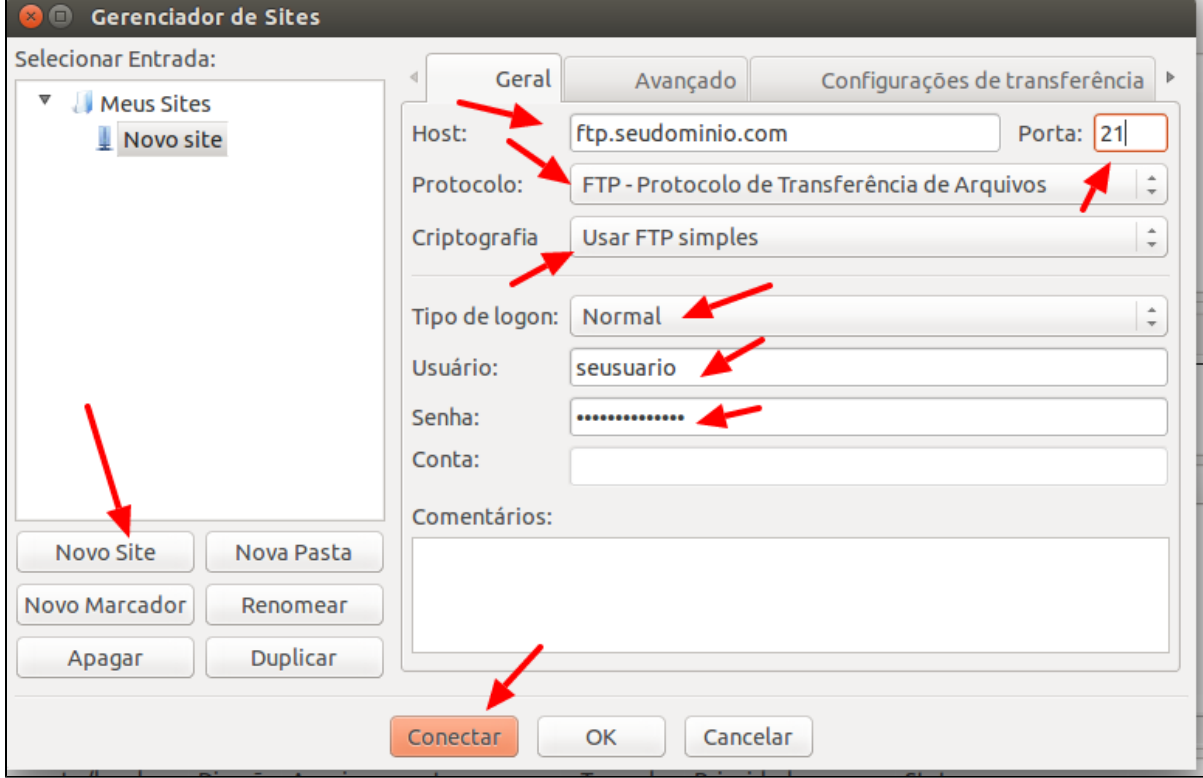

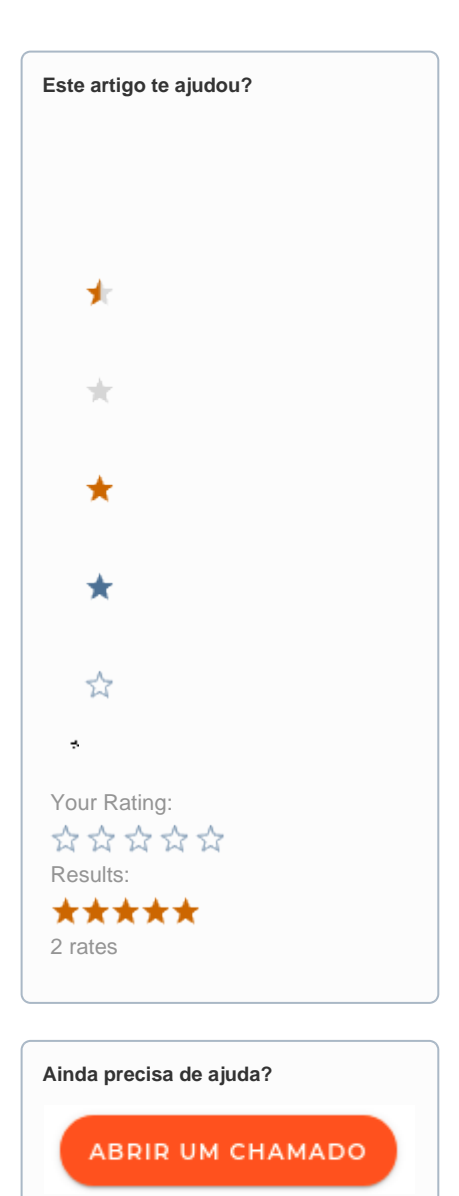